# **raquel cruz barbosa**

faculdade de arquitetura - ulisboa

modelação e visualização tridimensional em arquitetura docente eugénio coimbra | 2020/2021 | 2º semestre miarq 3ºD | 20181250

SUMÁRIO AULA 6 (06 de abril)

\_Acompanhamento e esclarecimento de dúvidas dos trabalhos relativos ao Pormenor;

\_\_\_\_\_\_\_\_\_\_\_\_\_\_\_\_\_\_\_\_\_\_\_\_\_\_\_\_\_\_\_\_\_\_\_\_\_\_\_\_\_\_\_\_\_\_\_\_\_\_\_\_\_\_\_\_\_\_\_\_\_\_\_

- \_Continuação do estudo e resolução de exercícios em Autocad;
- \_Elaboração e do exercício de modelação Parábola de Revolução.dwg;
- \_Elaboração do exercício de modelação Hiperbolóide de Revolução.dwg;
- \_Introdução do estudo do software 3D Studio Max;
- \_Elaboração de um primeiro exercício de modelação no 3D Studio Max.

#### APONTAMENTOS

Comandos novos utilizados no Autocad

REVSURF > [knowledge.autodesk.com/REVSURF](https://knowledge.autodesk.com/support/autocad/learn-explore/caas/CloudHelp/cloudhelp/2021/ENU/AutoCAD-Core/files/GUID-669D3ECF-99C7-4109-830D-A9D095A46F25-htm.html?us_oa=dotcom-us&us_si=e11e06f8-628c-4fd3-829e-6afecca1fc9e&us_st=REVSURF)

SURFTAB1 > [knowledge.autodesk.com/SURFTAB1](https://knowledge.autodesk.com/support/autocad/learn-explore/caas/CloudHelp/cloudhelp/2021/ENU/AutoCAD-Core/files/GUID-8AC3C392-FCE4-432E-844F-183B3BD21303-htm.html?us_oa=akn-us&us_si=e11e06f8-628c-4fd3-829e-6afecca1fc9e&us_st=SURFTAB)

SURFTAB2 > [knowledge.autodesk.com/SURFTAB2](https://knowledge.autodesk.com/support/autocad/learn-explore/caas/CloudHelp/cloudhelp/2021/ENU/AutoCAD-Core/files/GUID-074FCB02-CEEC-4EA2-BA61-2B01D3FD1383-htm.html?us_oa=akn-us&us_si=e11e06f8-628c-4fd3-829e-6afecca1fc9e&us_st=SURFTAB2)

CONVTOSURFACE > [knowledge.autodesk.com/CONVTOSURFACE](https://knowledge.autodesk.com/support/autocad/learn-explore/caas/CloudHelp/cloudhelp/2021/ENU/AutoCAD-Core/files/GUID-7AF911DF-986F-4897-8651-921BE8710B14-htm.html?us_oa=akn-us&us_si=ab79f2f1-d807-4e3d-bba8-eb5f63954a7a&us_st=CONVTOSURFACE%20(Command))

Página de Apoio da Autodesk 3D Studio Max:

[knowledge.autodesk.com/3DS-MAX](https://knowledge.autodesk.com/support/3ds-max)

(PÁGINA SEGUINTE)

## PARÁBOLA DE REVOLUÇÃO

 $\begin{tabular}{|c|c|c|c|c|} \hline & \textbf{Model} & \textbf{Layout2} & + \\ \hline \end{tabular}$ 

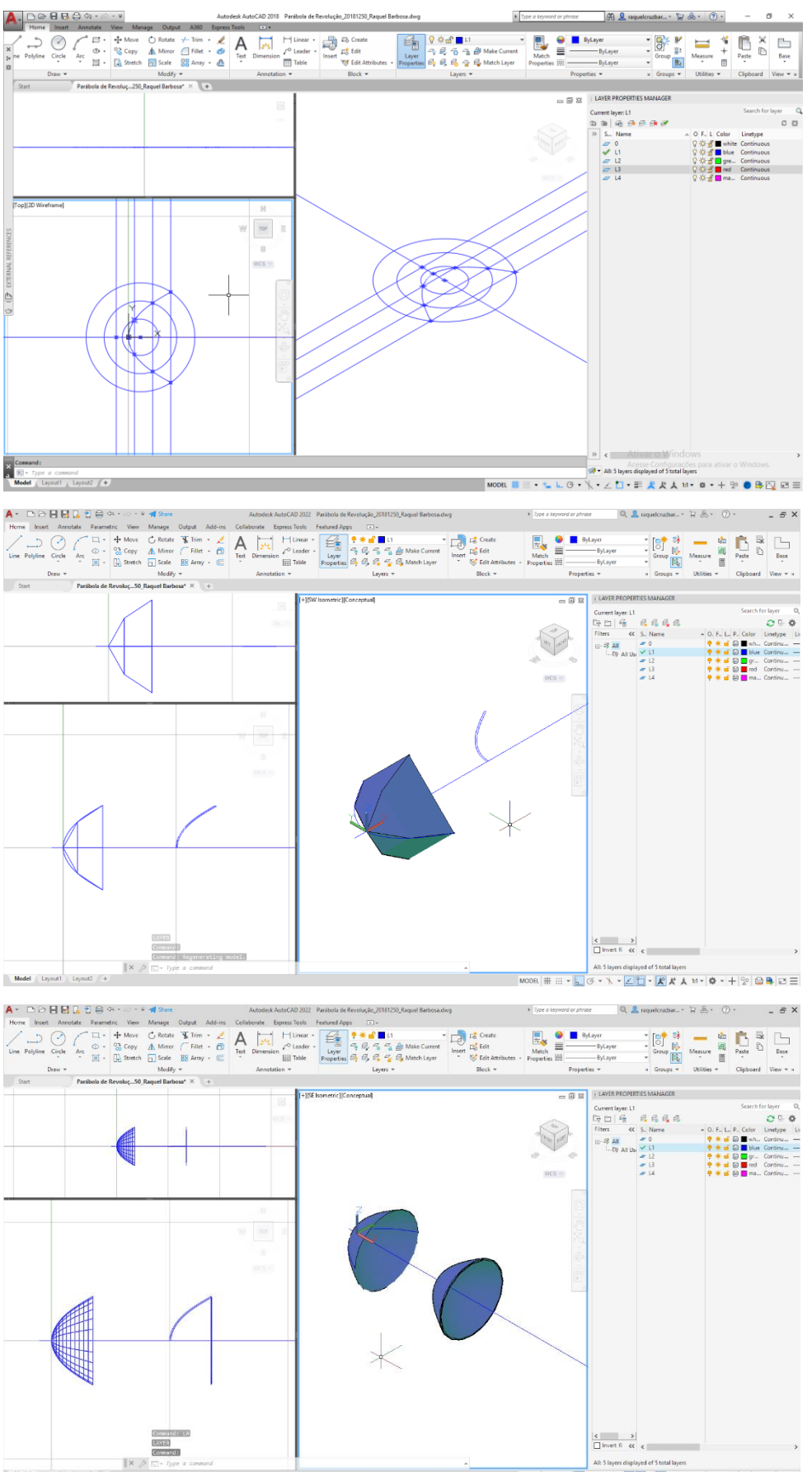

### HIPERBOLÓIDE DE REVOLUÇÃO

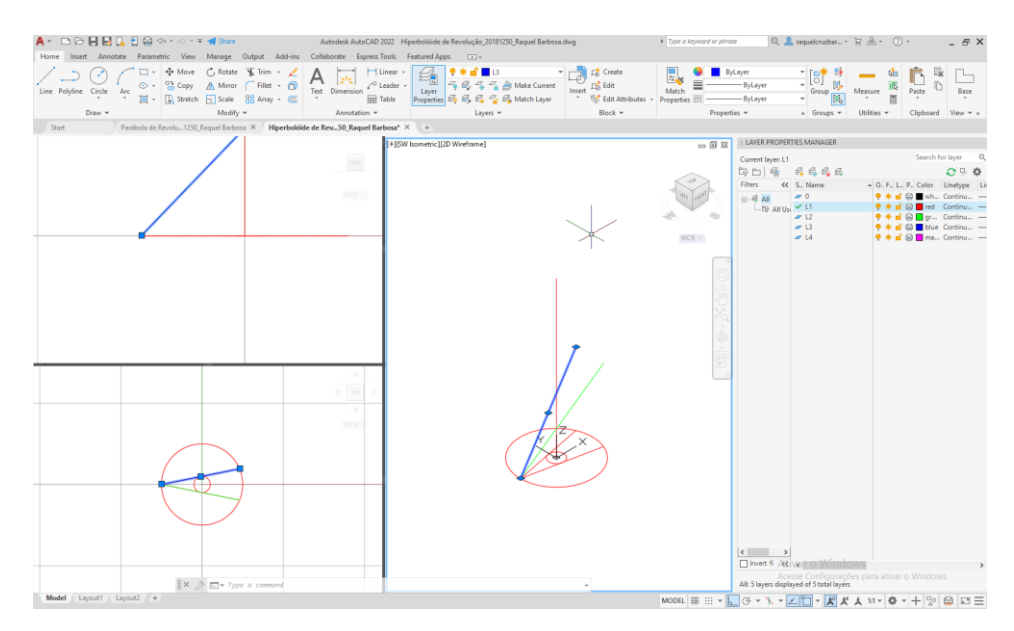

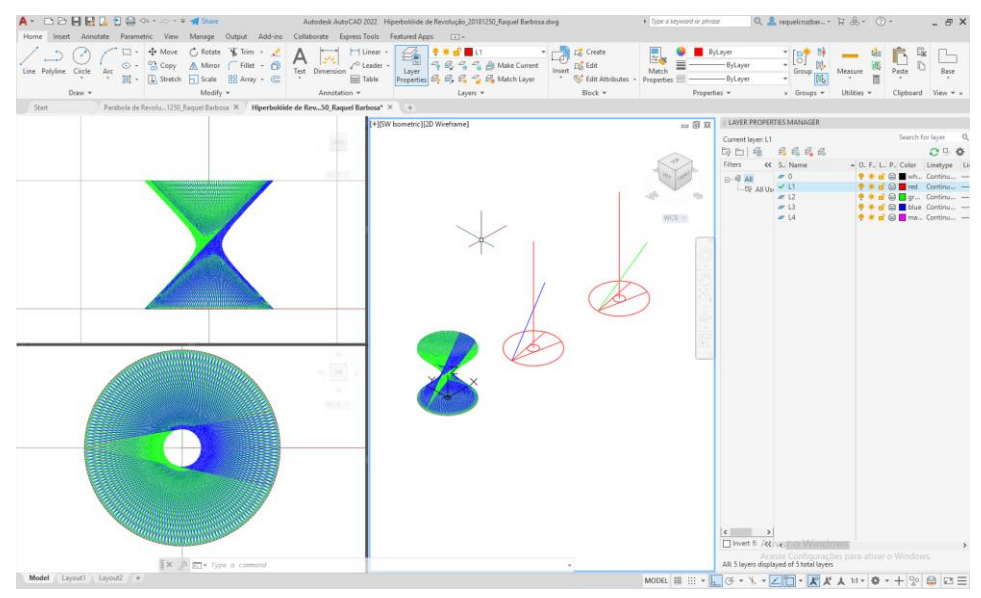

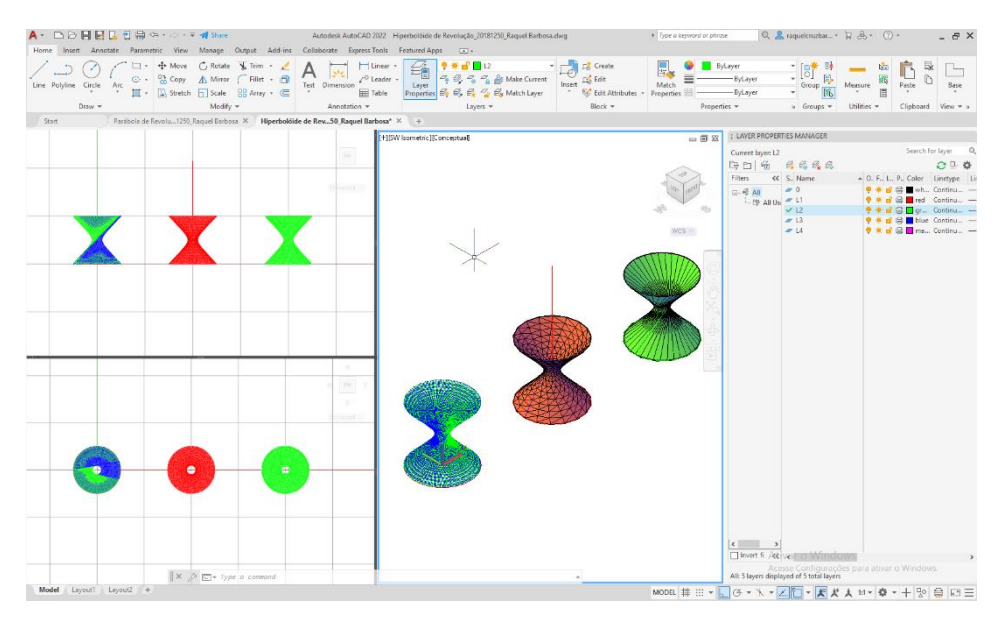

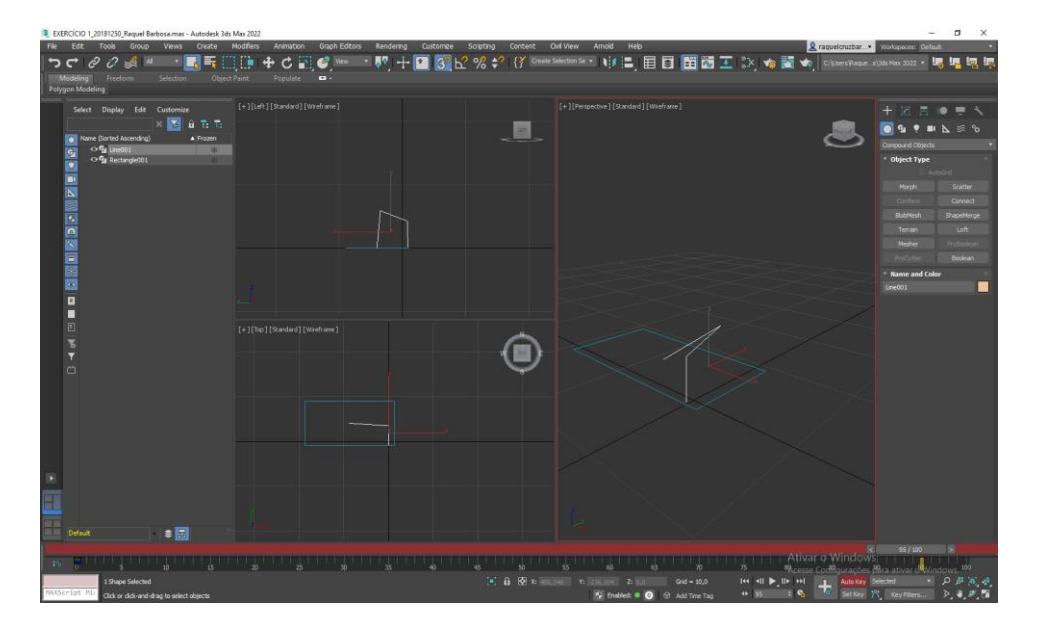

# INTRODUÇÃO AO 3D STUDIO MAX - EXERCÍCIO 1

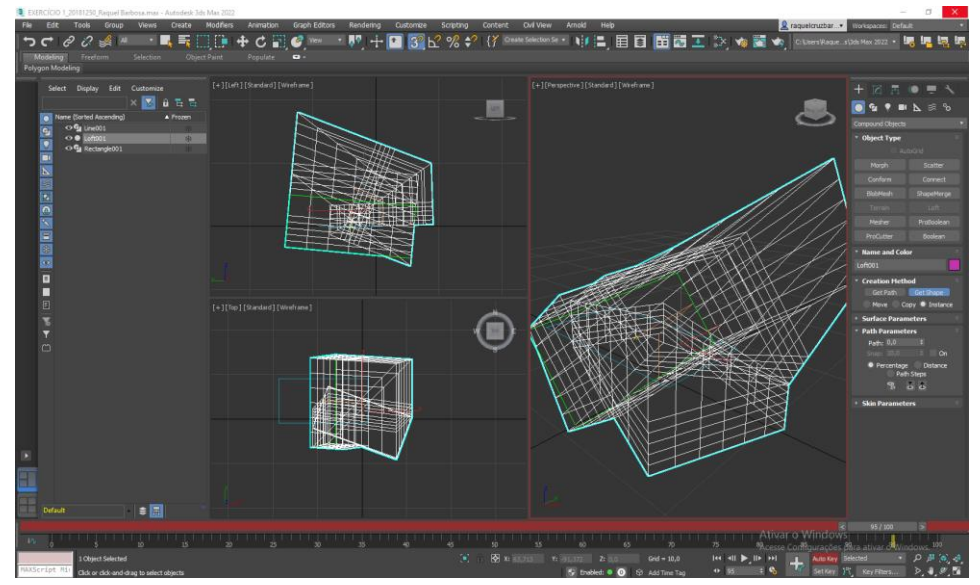

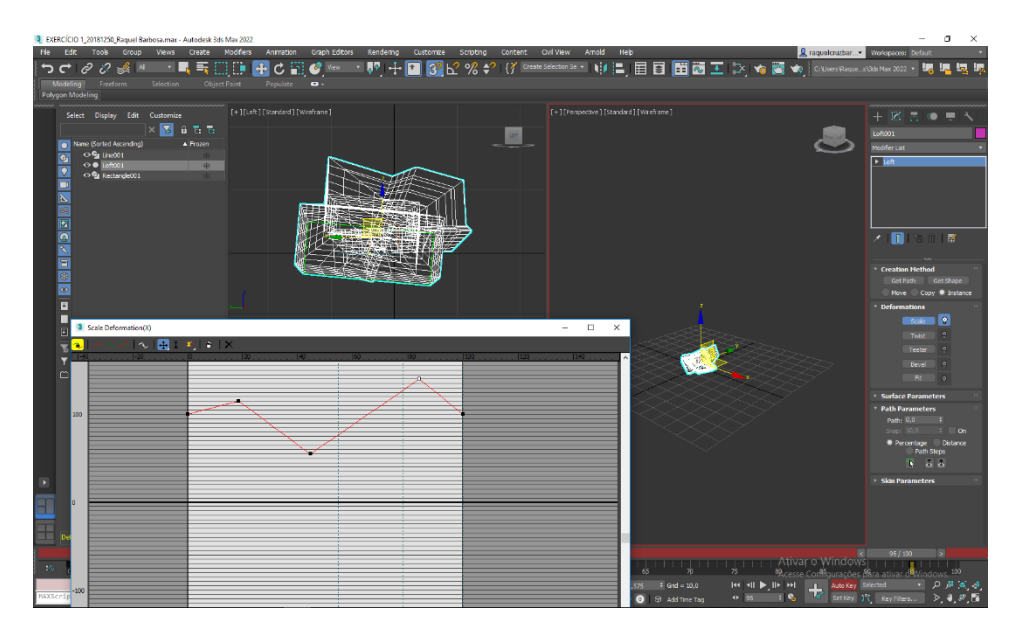

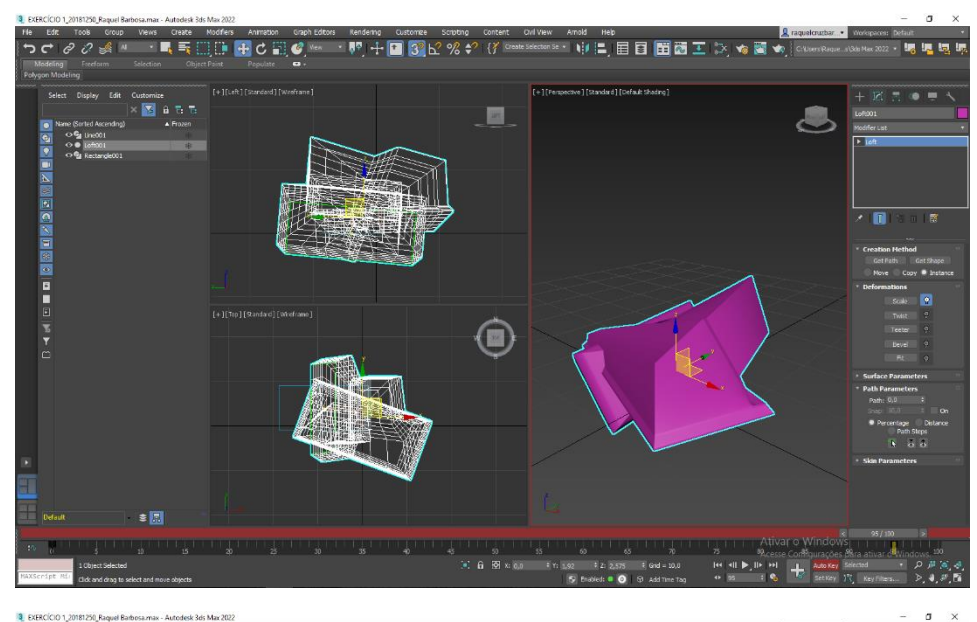

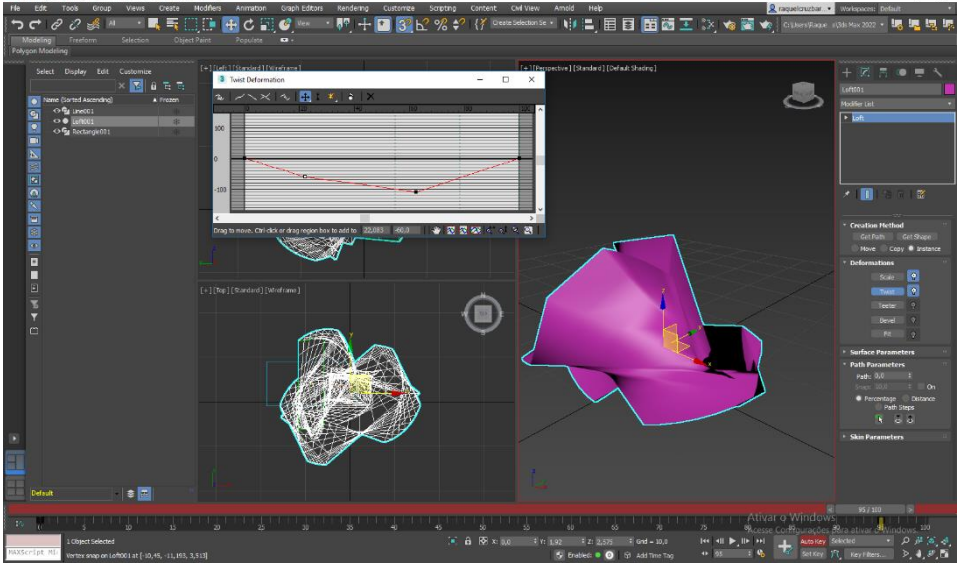

FICHEIRO AVI

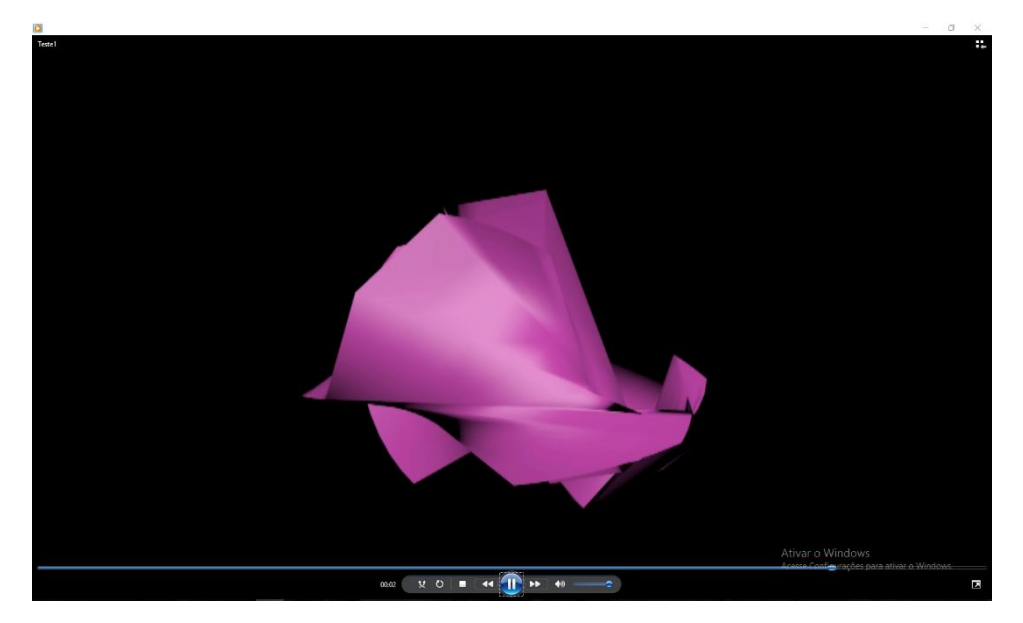